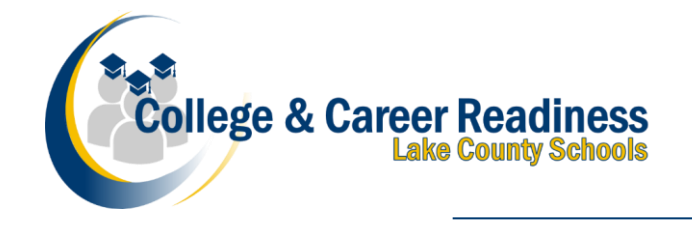

www.lake.k12.fl.us

Analysis One Goal ...

Home-schooled students that are enrolled in Advanced Placement courses with either Florida Virtual School (FLVS) or Lake County Virtual School (LCVS) will need to notify their "home-zoned" school of their enrollment in Advanced Placement courses in order for the "home-zoned" school to ensure an exam is ordered. The AP Coordinator at your "home-zoned" school will provide you with a unique join code for each AP course you are enrolled in. Please note: students enrolled in AP courses through virtual providers will join two sections of each course. The sections are:

ׇ֖֖֖֚֚֚֚֡֬֞

- 1- **Teacher-led section**. This section is the actual course section and provides the student access to AP Classroom resources and is monitored by the classroom teacher.
- 2- **Exam-Only Section**. This section will be set up by your 'home-zoned" school AP Coordinator and will only be used to order your exam.

## **Florida Virtual School Students**

FLVS students should have received a letter from FLVS indicating the procedure and timeline. For specific questions regarding Florida Virtual School procedures and timelines please contact FLVS.

## **Lake County Virtual Students**

Lake County Virtual School will provide a list of students enrolled in AP courses to the 'home-zoned" schools on behalf of the student. However, students must email the AP Coordinator at their "home-zoned" school if they do not receive their join code(s). It is imperative that you communicate with the AP Coordinator at your "homezoned" school by **Oct 22**.

## **All "home-zoned" Students:**

Once you receive your join code(s) from your "home-zoned" school AP Coordinator, **you must enter the exam only join code(s) in myap.collegeboard.org for your exam(s) to be ordered. Do not wait to enter the join code(s) as CollegeBoard places strict deadlines on exam registration and ordering**. Instructions for adding the join code(s) can be accessed at[: https://apstudents.collegeboard.org/access-your-ap-resources/join-your-class-online.](https://apstudents.collegeboard.org/access-your-ap-resources/join-your-class-online) *Please ensure that the email address in your CollegeBoard account profile is correct*. "Home-zoned" school test sites and the CollegeBoard will use this email address to share important testing information.

*If you have an active IEP or Section 504 Plan, ask your "home-zoned" school's AP Coordinator for the directions to request accommodations from the CollegeBoard. Please note that the approval process can take several weeks. You must provide your test site's AP coordinator with a list of your approved accommodations upon receipt of approval from the CollegeBoard.* 

If you withdraw from an AP course and no longer plan to test, it is your responsibility to reach out to the AP Coordinator at your "home-zoned" school and request that they cancel your AP exam order.

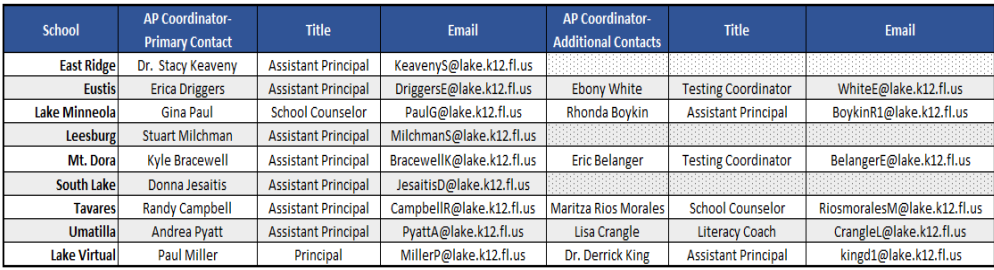